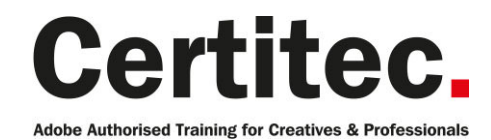

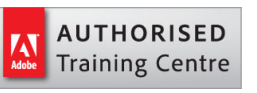

- C 0845 527 0768
- **Q** enquiries@certitec.com
- www.certitec.com

# Dreamweaver Masterclass - 4 days Beginner course

If you haven't used Dreamweaver before, but want to go beyond the basics, this course is for you. Create pages with CSS, work with graphics and use libraries are just examples of what you'll learn. This four-day course puts focus on the building blocks of web creation and covers each and every area required to successfully build and manage your own website. This course is designed for individuals wishing to learn Dreamweaver from the ground-up when wishing to create standards-based websites.

#### Our pledge

This course is guaranteed to be delivered by an Adobe Certified Instructor from Certitec - our pledge of excellence.

#### **Overview**

This course is for people new to web design and development, and who want to use Dreamweaver to build intuitive, attractive and accessible websites.

#### What you will learn

- Adobe Dreamweaver interface basics
- Creating a website
- Controlling document structure
- Intro to Cascading Style Sheets
- Adding graphics
- Building successful site navigation
- Designing pages with CSS
- Creating templates and site maintenance
- Responsive design
- Using libraries
- Creating web forms
- Javascript (jQuery) behaviours
- Enhanced interactivity
- Testing, maintenance and uploading your site
- Enhanced CSS

#### Become Adobe Certified with Certitec

If you wish to become Adobe Certified then visit our Adobe Certification page.

Level: Beginner Duration: 4 days Cost: £799 +VAT

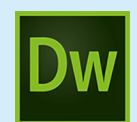

Claim: £90 FlexiCredit Exam included: No

Mac and Windows **Car** Maximum delegates: 8

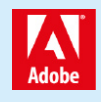

This course is Adobe Authorised and delivered by an Adobe Certified Instructor

## Payment

Payment can be made by cheque, BACS or all major credit/debit cards

## Related Courses

Dreamweaver Masterclass + Adobe Certified Animate Introduction

## Course outline

## Getting started

- HTML basics
- Learning the interface
- Defining a site
- Creating a simple website

## Working with graphics

- Using graphics on web pages
- Placing graphics on the page
- Modifying image properties
- Editing images
- Round-trip editing with Photoshop
- Customising the Insert bar
- Adding HTML5 content

## Working with video

• Adding HTML5 video

## Navigating your site

- Understanding site navigation
- Linking to files in your site
- Linking to sites
- Linking to named anchors
- Adding email links
- Linking from images
- Creating a jump menu

## Using templates

- Creating site templates
- Defining editable regions
- Using templates
- Applying a template to a page
- Modifying templates

## Formatting with CSS

- Formatting text
- Introducing Cascading Style Sheets
- Creating styles
- Exporting CSS rule definitions
- Creating class styles
- Attaching external style sheets
- Creating a new external style sheet
- Displaying styles
- Cascading order and inheritance of styles

## Testing and uploading

- Testing your site
- Maintaining your files and folders
- Connecting to a remote site
- Synchronising files
- Dreamweaver's special features

#### Designing pages with CSS

- Understanding page layout
- Using layers for layout
- Adding CSS to layers
- Using absolute and relative positioning
- Designing with DIVs
- Designing navigation links with CSS
- Importing tabular data
- Using table layout view
- Creating Mobile version of the website

#### Responsive design

- Creating content for desktop, tablet and mobile
- Adding content
- Showing/hiding content across devices

## Using libraries

- Using site library items
- Creating a library object
- Modifying a library object
- Site-wide library updating

## Creating forms

- Understanding forms
- A look at processing a form
- Using HTML5 validation with a form

#### Testing and uploading

- CSS layouts
- CSS management
- CSS Advisor
- Browser compatibility
- Photoshop integration

#### Javascript behaviours

- Creating image gallery
- Creating JQuery Accordions
- Creating JQuery Tabbed Panels

## More interactivity

- Creating rollovers
- Working with Library Items

#### Advanced CSS

- Creating custom CSS rules
- Creating advanced styles
- Adding CSS3 shadows to elements
- Adding CSS3 rounded corners to elements

## Further information

#### Our guarantee of training satisfaction

No questions, no quibbles, no problem! Should you ever need to take your course again, just let us know.

#### **Requirements**

- Basic knowledge of Windows or Macintosh.
- Understand how to launch an application and save files.
- For web courses you will need to have knowledge of web browsers.

#### Lunch

We provide flexible lunch vouchers which can be redeemed at outlets nearby such as

- Bella Italia
- Boots
- Burger King
- Co-operative
- Eat
- Greggs
- McDonalds
- Pizza Express
- Pret A Manger
- **Starbucks**
- Sainsbury's
- Tesco

to name but a few.

#### Support

We supply 6-months rock-solid support via email on the subject matter covered during the course.

#### General information

- Courses start at 10am and finish at 5pm.
- Please arrive 30 minutes prior to the startof the course on the first day.
- We operate a casual dress code.
- We supply all computers, software and courseware, pads, pens, lunch and refreshments.
	- **Certitec.**

Adobe Authorised Training for Creatives & Professionals

Contact Certitec 0845 527 0768 enquiries@certitec.com www.certitec.com

- We have both macOS and Windows computers in our training rooms.
- Bring along a USB/Flash drive so you can take away your course files.
- Following your course, we will email you an Adobe Authorised Course Completion Certificate.
- Each course comes with an 500-page Adobe Classroom training book.
- Access to a secure section of our site that offers useful tips and tricks.

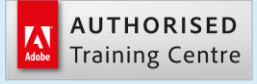

Certitec London 90 Long Acre, Covent Garden, London WC2E 9RZ

Certitec Cardiff 15th Floor, Brunel House, 2 Fitzalan Road Cardiff CF24 0EB

Certitec Bristol Broad Quay House, Prince Street, Bristol BS1 4DJ